# **PANVIVA**

# Release Notes

These Release Notes outline changes made to Panviva (version **19.02**) that may directly affect users.

## Fixes

#### Welcome Pages stability

A welcome pages performance stability piece has been developed to address performance issues caused by multiple subsequent welcome page updates. For more information, please contact Panviva helpdesk.

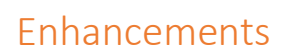

#### API V3

Panviva API's structure has been updated to comply with industry standards.

# Advanced Feedback

#### Viewer

#### Star rating feature

Rating a document is now a standalone feature accessed via a new 'star' icon.

# Multiple feedback submissions on a

#### document

Multiple feedback submissions can be made on a document version. Each feedback submission has its own feedback ID that can be used to track feedback.

#### New feedback template

A new feedback template prompts the user to enter structured information including priority, feedback title and message. The feedback template also captures:

- Details of the document (document name, ID and version)
- Details of the feedback submitter (username, date and time feedback was submitted).

#### Document feedback page

A new 'Document feedback' page shows feedback submitted by all users for a given document.

The list view has a drill down to show information for the selected feedback submission.

#### My feedback page

'My feedback' page provides a consolidated view of all feedback submitted by the user, showing the status of their feedback submissions.

The list view has a drill down to show information for the selected feedback submission.

#### Edit feedback content

Users can edit their feedback submissions from the drill down view that displays feedback details. Users can edit feedback content until it has been assigned to an Author to be actioned from the Manager view.

# Advanced Feedback (cont')

# Manager

#### New feedback tab in the manager view

A new Feedback tab in the manager view for users with author access to manage feedback submitted on documents across the application. This tab allows the following actions:

- View a list of feedback submissions awaiting responses
- Filter the list view
- Manage feedback assignment
- Assign a due date to prioritise feedback
- Manage feedback status and responses

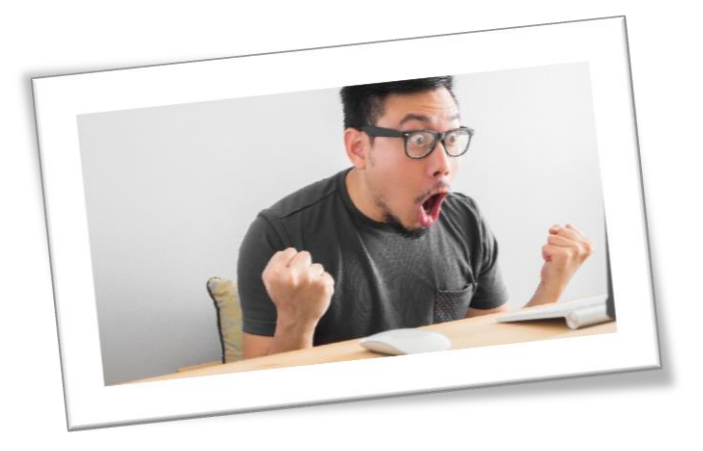

### Notifications

#### Receive notifications for change in

#### feedback status

Users will receive notifications in the message centre when a feedback submitted by them is updated.

#### Receive notifications when feedback is

#### assigned

Authors will receive notifications in the message centre for when they are assigned a feedback submission.

If this is you, and you love what we're doing, or you have some product feedback, please let us know at [support@panviva.com](mailto:support@panviva.com)